#### ADVANCED EV3 PROGRAMMING LESSON

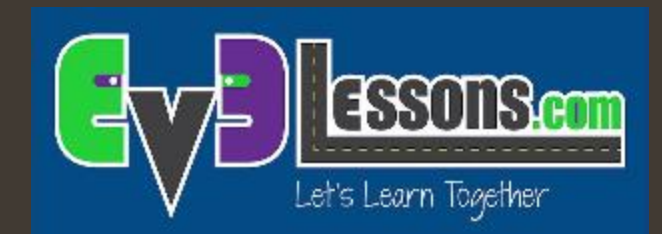

### Rilevamento di stallo

By Sanjay and Arvind Seshan

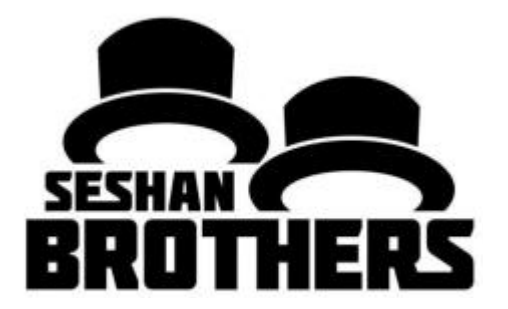

**© 2016, EV3Lessons.com (last edit 7/19/2016)**

# Obiettivi della lezione

- 1. Imparare che cosa è il rilevamento di stallo
- 2. Imparare come il rilevamento dello stallo posso aiutare il vostro robot a riprendersi dagli guasti e dagli errori
- 3. Imparare come passare blocco successivo quando il robot è andato in stallo

Prerequisiti: blocchi matematici, fili dei dati, blocchi logici, Loop, blocchi di movimento

#### Cos'è il rilevamento di stallo e perché usarlo?

- $\lambda$  Il rilevamento di stallo è un codice che ferma i vostri motori quando si bloccano
- **7** Se siete una squadra di FLL, sarete costretti a prendere il robot dal campo e subire una penalità per questo motivo
- **7** Quando utilizzate delle tecniche di rilevazione di stallo, il vostro robot passerà al blocco successivo e non si bloccherà
- **7** Nel video, il robot deve muovere il braccio prima di dire la frase "Good job". Però, se il motore si blocca, non dirà mai la frase programmata.

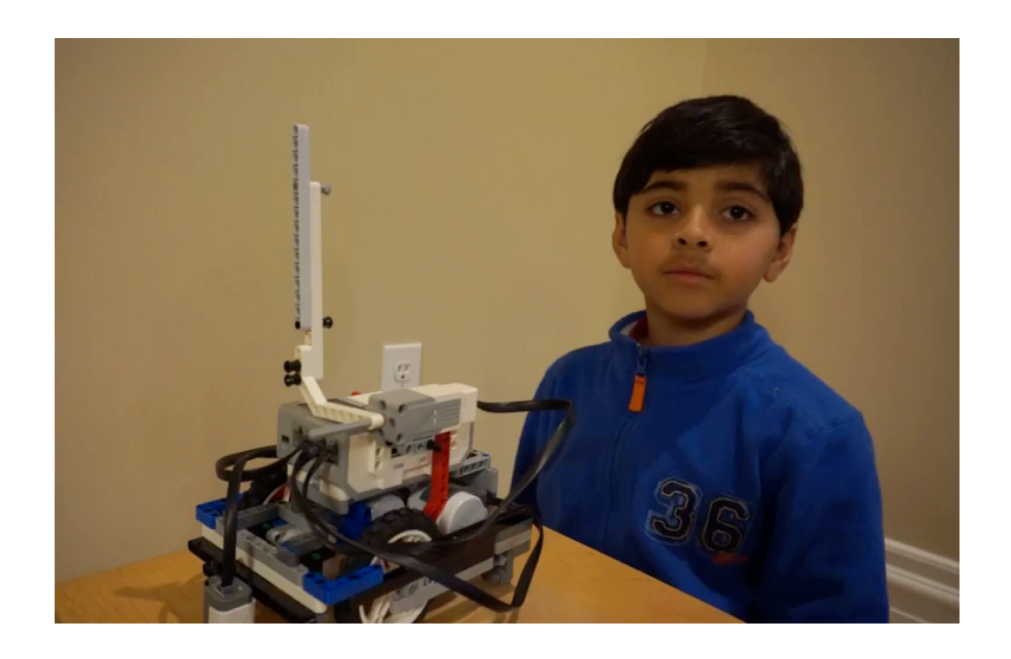

**Cliccare sul Video per vedere una rilevazione di stallo**

## Muoversi gradi vs. Muoversi per secondi

- **7** Nella nostra lezione sui blocchi di movimento (livello intermedio), abbiamo detto che utilizzando la modalità di movimento per gradi il motore potrebbe bloccarsi
- **<sup>7</sup>** Abbiamo detto che muoversi per secondi (tempo) aiuta ad impedire gli stalli, ma purtroppo non fornisce un movimento accurato
- $\lambda$  Esistono solo queste due possibilità?
- **7** Come potete fare per utilizzare il movimento per gradi che è più accurato e prevenire gli stalli?

#### **7** Ve lo mostreremo in questa lezione

**© 2016, EV3Lessons.com (last edit 7/19/2016)**

### Requisiti

- ì In questa lezione, avete bisogno di un braccio o collegato ad un motore
- *A* Abbiamo scritto questo codice utilizzando un motore medio collegato al motore A – potete cambiare la configurazione secondo le vostre necessità
- ì Iniziamo eseguendo il codice EV3 fornito. Partiamo con lo Step 1

# Step 1: muoversi finché si va in stallo

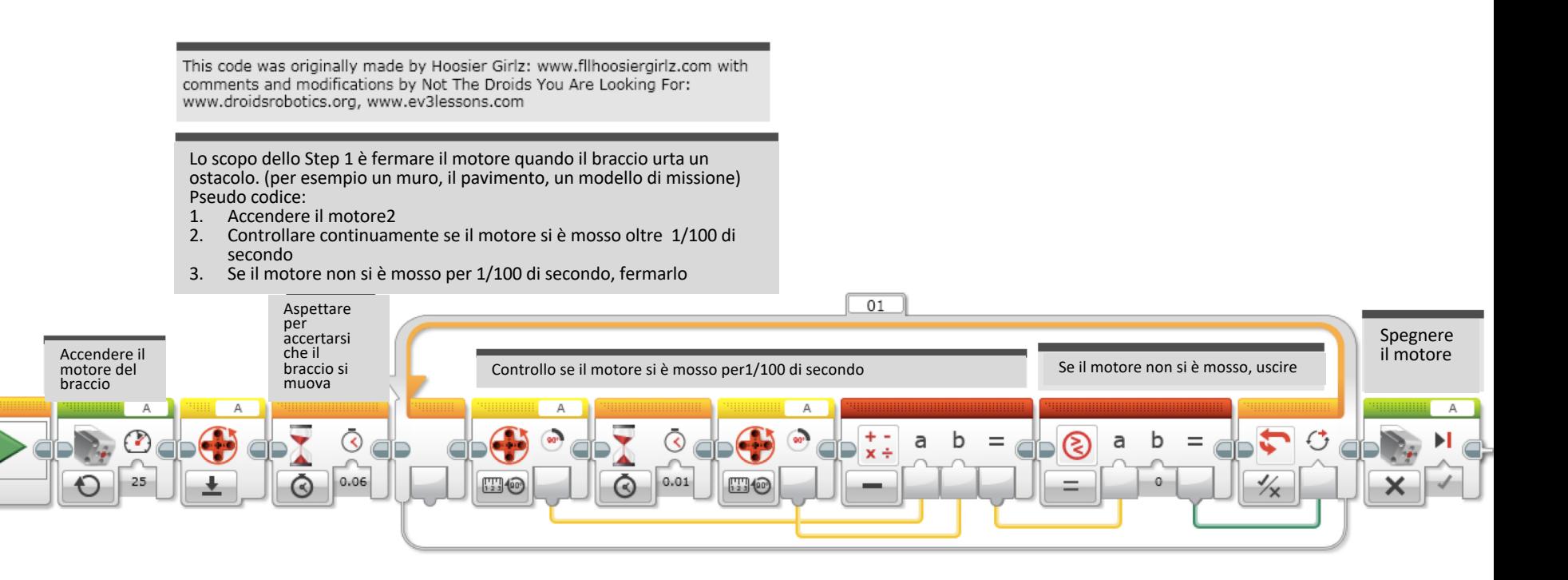

### Step 2A: muoversi per gradi+ rilevamento di stallo

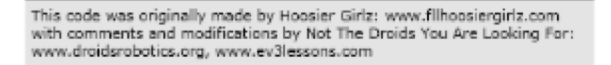

The goal of this program is to stop the motor from moving when the arm hits an obstacle (eg:wall, ground, mission model) or if it moves an amount of degrees. Psudocode:

- 1. Turn the motor on
- 2. Continuously check if the motor has moved over 1/100th seconds or has reached the target degrees
- 3. If the motor has not made progress over 1/100th seconds or reached the target degrees, stop the motor

Lo scopo di questo programma è di fermare il motore con il braccio urtò un ostacolo (per esempio un muro, alimento, un modello di missione) o se si muove di una certa quantità di gradi.

Pseudocodice:

- 1. Accendere il motore
- 2. Controllare continuamente se il motore si è mosso per 1/100 di secondo o se ha raggiunto il target di gravi
- 3. Se il motore non ha fatto movimenti per 1/100 di secondo oppure raggiunto i gradi programmati, fermarlo

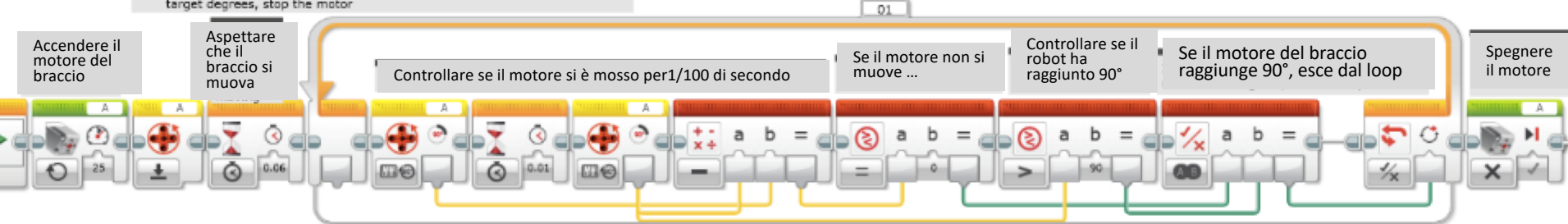

## Step 2B: Modalità alternativa per muoversi per gradi+ rilevamento di stallo

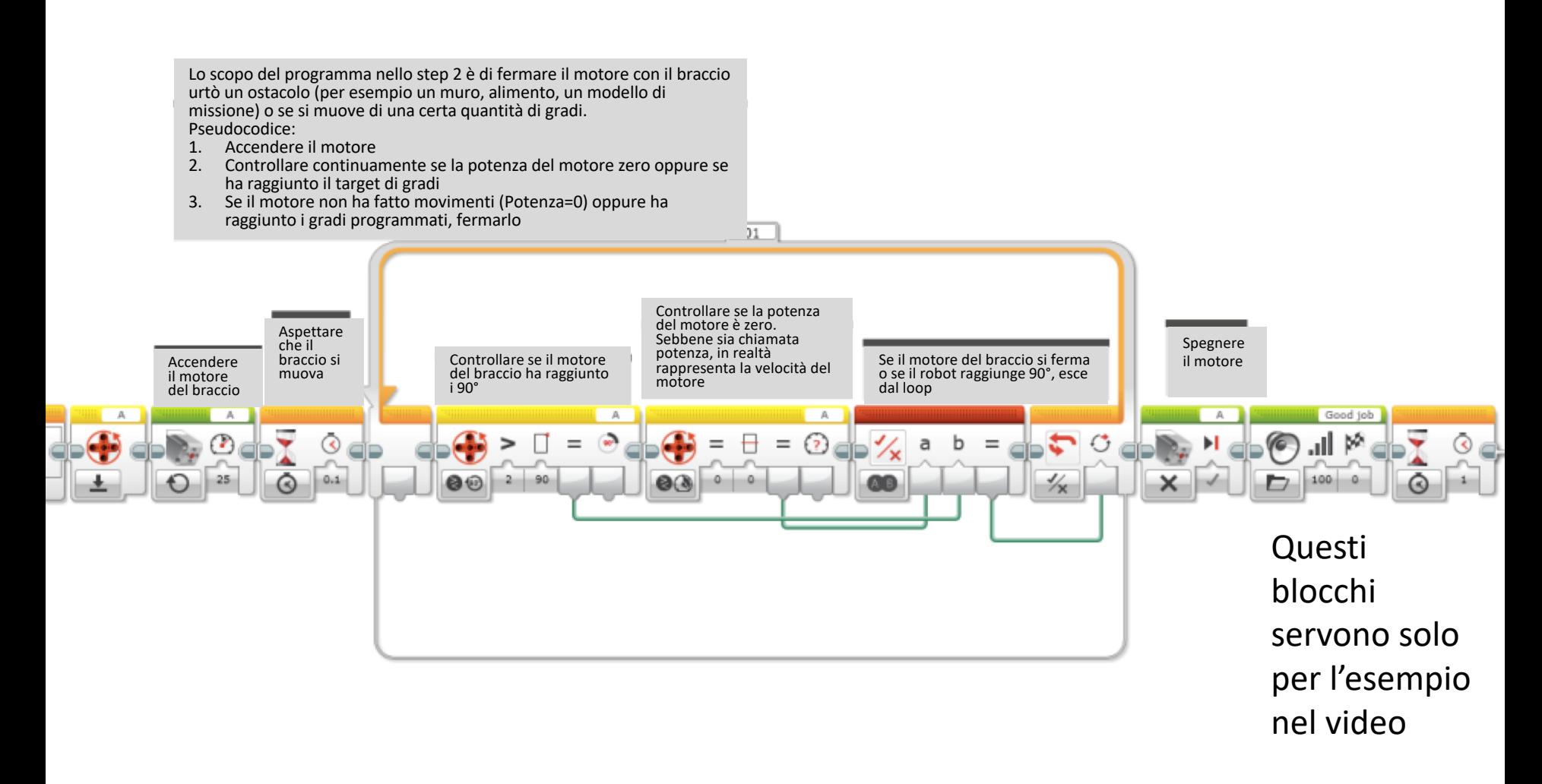

## Guida alla discussione

#### 1. Cos'è uno stallo?

Risposta. Quando il motore si blocca ed il programma non può passare al prossimo blocco.

2. Perché il rilevamento di stallo è utile?

Risposta. Perché quando il robot va in stallo, essa permette di ignorare il blocco incriminato e passare al successivo

## Crediti

- Questo tutorial è stato creato da Sanjay Seshan and Arvind Seshan
- *A* Altre lezioni sono disponibili nel sito [www.ev3lessons.com](http://www.ev3lessons.com/)
- ì Traduzione: Giuseppe Comis

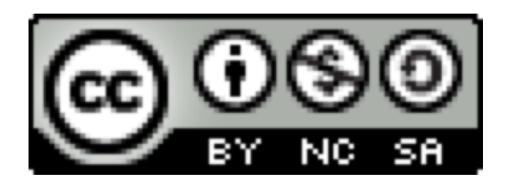

Questo lavoro è soggetto [a Creative Commons Attribution-](http://creativecommons.org/licenses/by-nc-sa/4.0/)NonCommercial-ShareAlike 4.0 International License.